## **How to Set Up a Password Reset Question**

This allows you to verify your identity if you forget your eBanking password.

## **CHOOSING A QUESTION AND ANSWER**

This must be done in eBanking on a desktop or laptop computer.

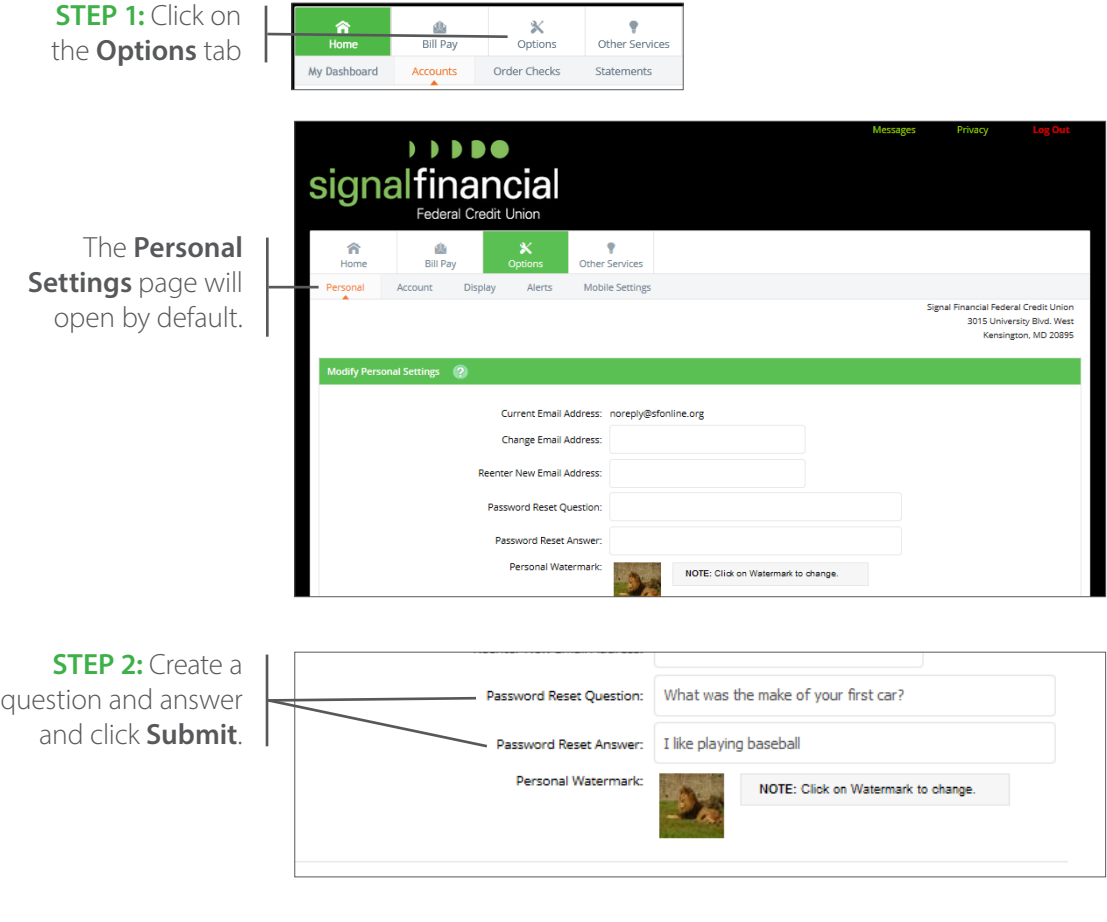

## **SECURITY TIPS:**

- Choose a question only you know the answer to, and that you will be able to remember.
- Do not use the same question and answer for other online accounts, and do not choose a question and answer that rely on information, such as where you went to high school, which a hacker could easily find out.
- A full sentence answer is more secure than one or two words.
- The answer needs only to be something you can remember, not necessarily the literal answer to the question. It can even be nonsense, such as "Santa Claus pink bow tie." The idea is to make it impossible for a hacker to guess the answer. Signal does not use this question and answer for any other purpose.
- Change your question and answer from time to time.

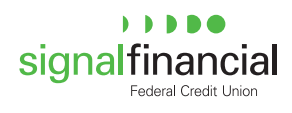

## **IF YOU FORGET YOUR eBANKING PASSWORD**

DO NOT attempt to login more than once; the system will lock your eBanking account after several unsuccessful login attempts. Follow these instructions to reset your password instead, using a computer or mobile device.

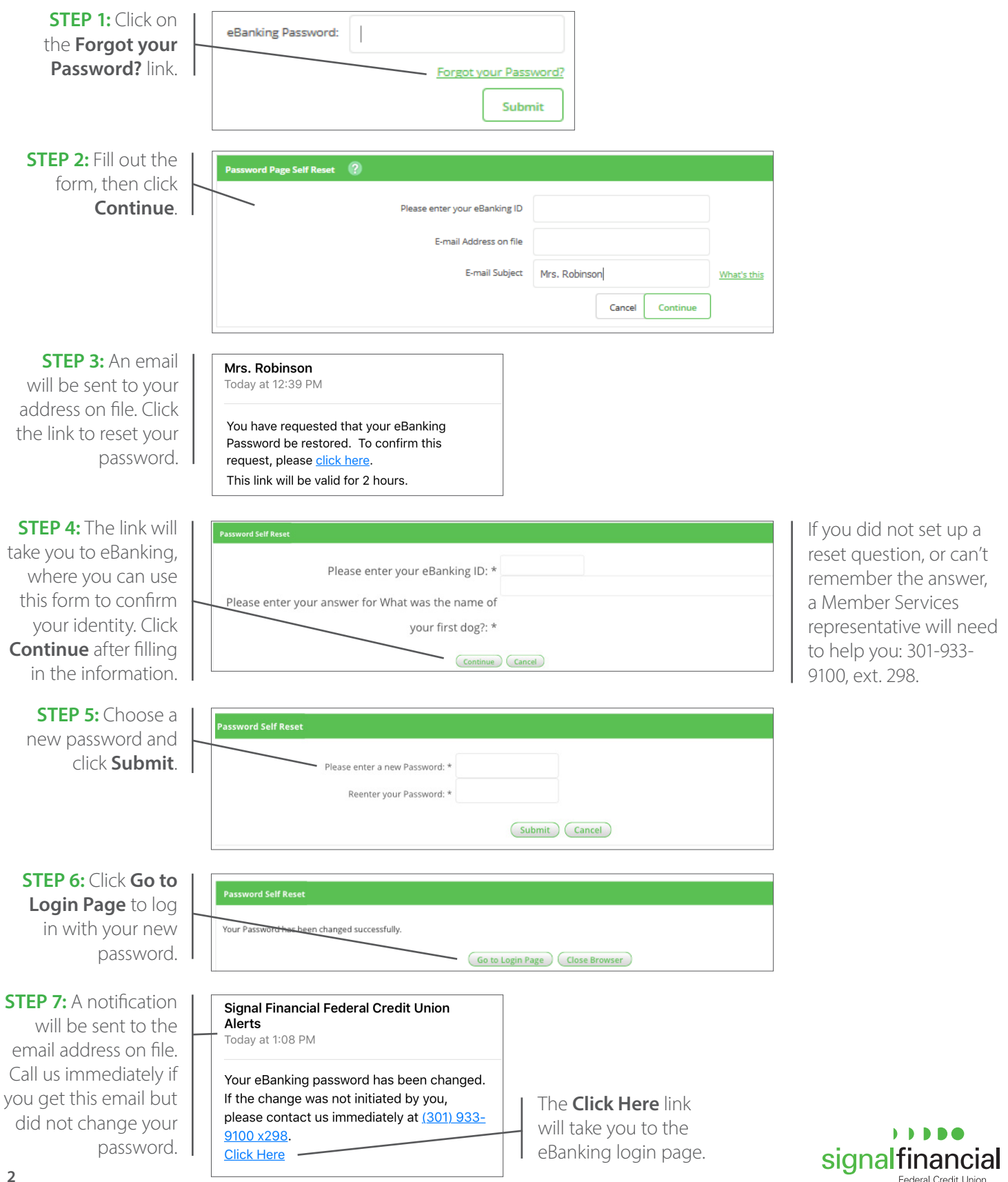